# **BAB III**

# **METODE PENELITIAN**

### **3.1 Jenis Penelitian**

Jenis penelitian yang dilaksanakan ini merupakan peneltian eksperimental, yaitu penelitian yang pengumpulan datanya melalui pencatatan langsung dari hasil percobaan. Pengumpulan data juga dilakukan dengan perhitungan dan analisis visual untuk membandingkan kualitas citra digital pada suatu citra grayscale.

#### **3.2 Data yang Digunakan**

Dalam penelitian ini, peneliti menggunakan data berupa gambar dengan kompresi citra .\*jpg atau .\*png.

#### **3.3 Intrumen Penelitian**

Dalam penelitian ini, penulis menggunakan beberapa komponen peralatan, yaitu:

# 3.2.1 Kebutuhan *Software*

Dalam penelitian ini, perangkat lunak merupakan factor yang sangat penting sehingga perangkat lunak tersebut sesuai dengan maksud dan tujuan peneliti. Berikut perangkat lunak yang dibutuhkan dalam penelitian ini:

a. Sistem Operasi

Sistem operasi yang digunakan dalam penelitian ini adalah Windows Vista, 7,8,8.1,10.

b. Microsoft C# Visual Studio 2010

Perangkat lunak ini digunakan sebagai teks editor untuk mendevelop proses deteksi tepi dengan menggunakan algoritma Sobel .

c. PSNR Calculator

Perangkat lunak untuk menghitung nilai PSNR dari perbandingan 2 citra.

d. Corel Photo Paint

Perangkat lunak ini digunakan untuk mengubah *Brightness*  (Kecerahan), *contrast* (Ketajaman), *Resize* (Perubahan Ukuran), *Cropping* (Pemotongan), dan *Rotasi* (Pemutaran).

e. Ms. Word

Perangkat lunak ini digunakan untuk membuat laporan hasil penelitian yang dilakukan.

# 3.2.2 Kebutuhan *Hardware*

Selain kebutuhan *software*, diperlukan adanya *hardware* atau perangkat keras yang haris dipenuhi agar penelitian ini berjalan dengan lancer. Berikut adalah kebutuhan *hardware* yang diperlukan dalam penelitian ini.

a. PC atau laptop dengan spesifikasi minimum:

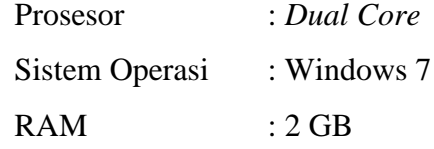

b. Printer, digunakan untuk mencetak hasil penelitian ke dalam bentuk *hardcopy*.

### **3.3 Metode yang Diusulkan**

Proses dari penelitian ini secara umum digambarkan sebagai berikut:

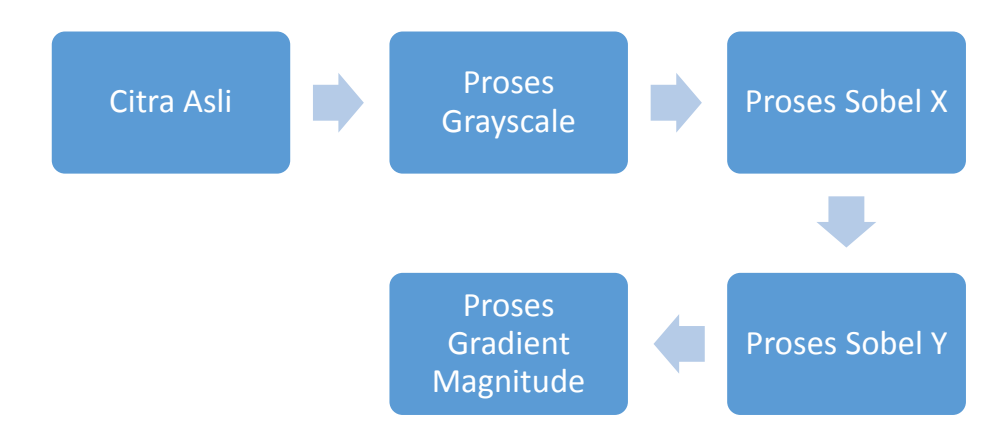

## Gambar 3.1 Metode yang diusulkan

Proses di dalam metode yang penulis pakai yaitu :

- 1. Proses pengubahan citra awal ke dalam bentuk grayscale (derajat Keabuan)
- 2. Proses menscanline secara horizontal matriks grayscale dengan mask

$$
S_x = \begin{bmatrix} -1 & 0 & 1 \\ -2 & 0 & 2 \\ -1 & 0 & 1 \end{bmatrix}
$$

3. Proses menscanline secara horizontal matriks grayscale dengan mask

$$
\mathbf{S}_{\mathbf{y}} = \begin{bmatrix} 1 & 2 & 1 \\ 0 & 0 & 0 \\ -1 & -2 & -1 \end{bmatrix}
$$

4. Proses Menambahkan pixel hasil sobel X dan Sobel Y kemudian menjadikannya sebuah citra.

### 1.3.1 Citra Grayscale

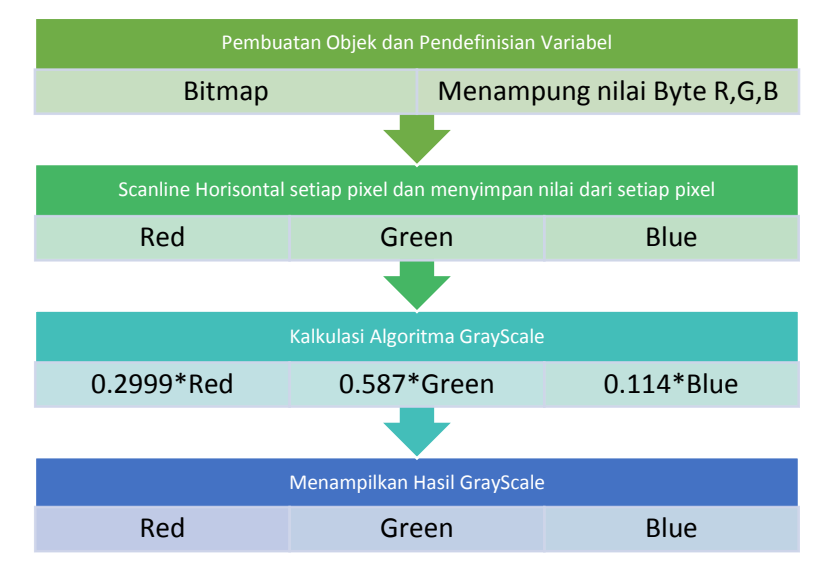

### Gambar 3.2 Proses Grayscale

Pada Gambar diatas langkah – langkah yang harus dilakukan adalah

- 1. Membuat objek (bitmap) dan Mendefinisikan variabel penampung variabel (r,g,b) dalam suatu citra
- 2. Scanline secara horizontal semua pixel dan simpan nilai dari setiap pixel
- 3. Menghitung setiap pixel dengan Algoritma Grayscale (0299\*Red+0.587\*Green+0.144\*Blue)
- 4. Menampilkan hasil GrayScale

#### 1.3.2 Sobel X

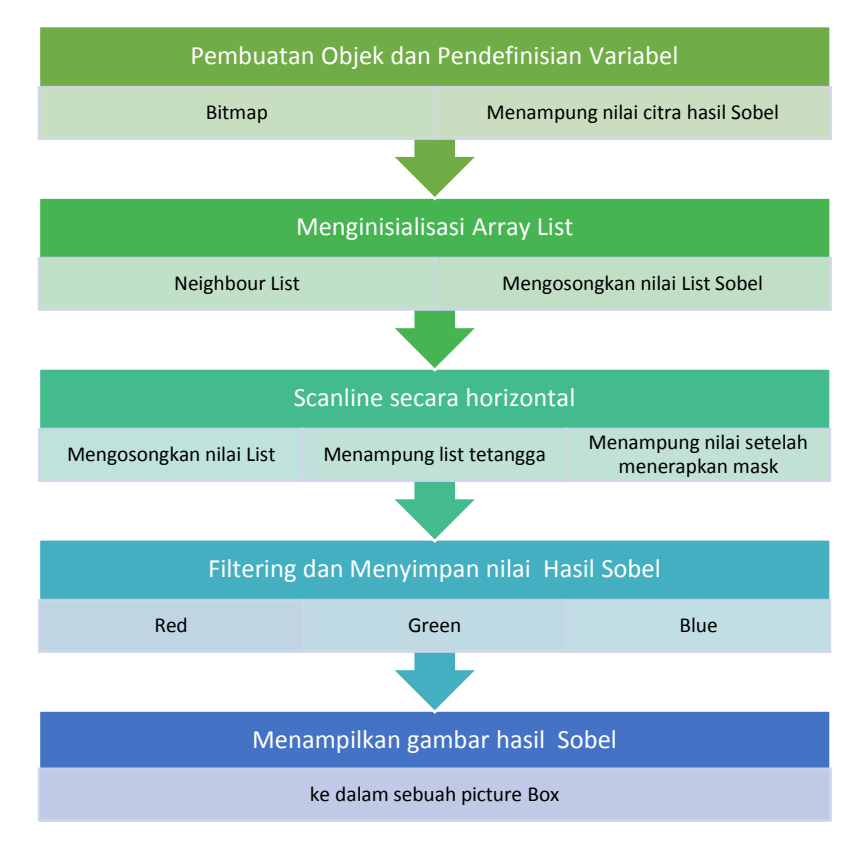

Gambar 3.3 Proses Sobel X

Berikut ini adalah langkah – langkah proses Sobel X

- 1. Pembuatan Objek dan pendefinisian varibel ( bitmap dan menampung nilai citra hasil sobel )
- 2. Menginisialisasi Array List
- a. Menginisialisasi nilai Array List pada neighbor List
- b. Mengosongkan Nilai List Sobel
- 3. Scanline pixel Secara Horisontal
- a. Mengosongkan nilai List
- b. Menampung List tetangga
- c. Menampung nilai setelah penerapan mask
- 4. Filtering dan menyimpan nilai hasil Sobel
- 5. Menampilkan gambar hasil sobel ke picture box

### 1.3.3 Sobel Y

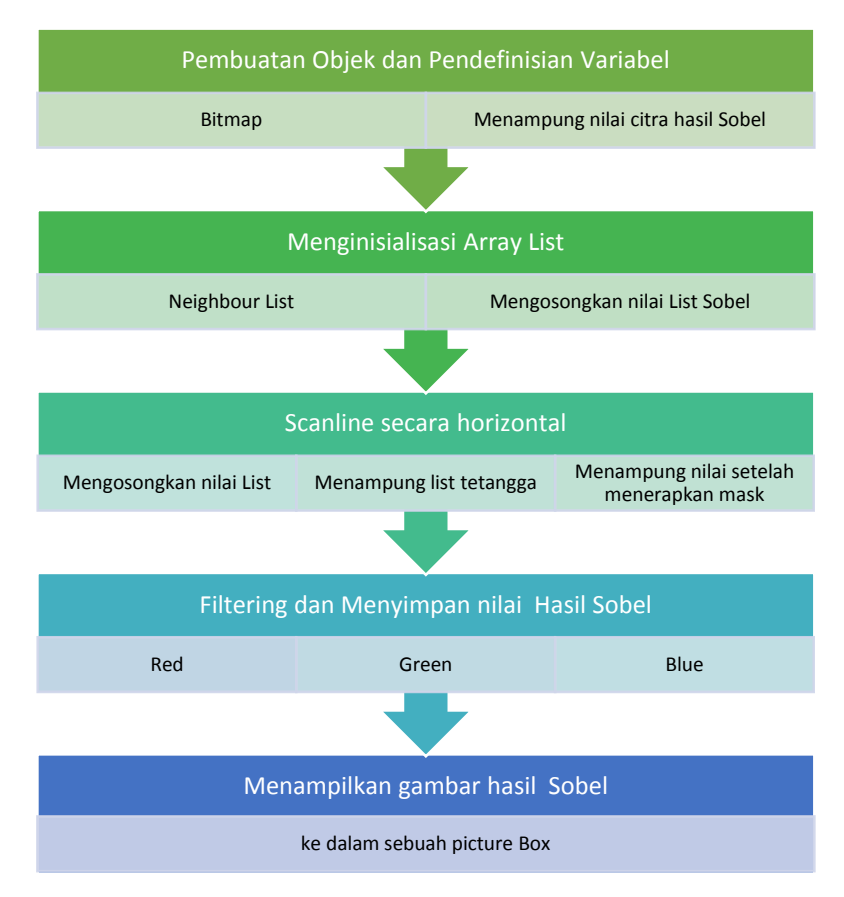

### Gambar 3.4 Proses Sobel Y

Berikut ini adalah langkah – langkah proses Sobel X

- 1. Pembuatan Objek dan pendefinisian varibel ( bitmap dan menampung nilai citra hasil sobel )
- 2. Menginisialisasi Array List
- a. Menginisialisasi nilai Array List pada neighbor List
- b. Mengosongkan Nilai List Sobel
- 3. Scanline pixel Secara Horisontal
- a. Mengosongkan nilai List
- b. Menampung List tetangga
- c. Menampung nilai setelah penerapan mask ( mask yang digunkan berbeda dengan sobel X)
- 4. Filtering dan menyimpan nilai hasil Sobel
- 5. Menampilkan gambar hasil sobel ke picture box

### 1.3.4 Gradient Magnitude

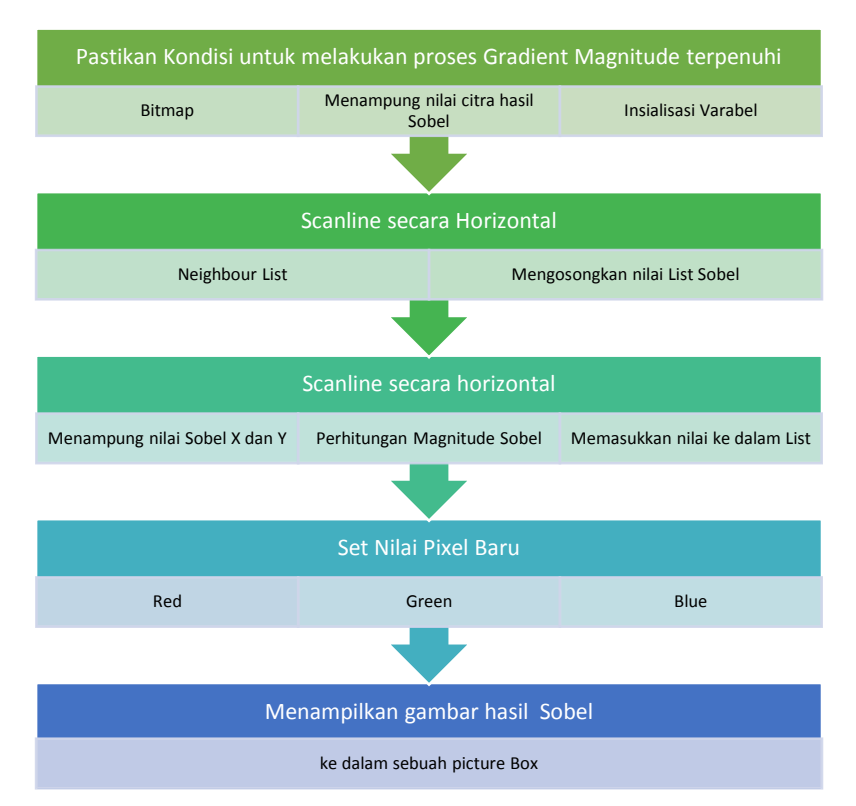

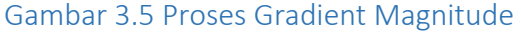

Berikut ini adalah langkah – langkah proses Gradient Magnitude:

- 1. Pastikan kondisi untuk melakukan proses ini terpenuhi
- a. Inisilisasi variabel(bitmap)
- b. Proses Sobel X dan sobel Y sudah dilakukan
- 2. Scanline pixel Secara Horisontal
- a. Mengosongkan nilai List
- b. Menampung List tetangga
- c. Menampung dan memasukkan nilai setelah penerapan Sobel X dan Y ke dalam List
- 3. Set nilai pixel setelah proses Gradient Magnitude
- 4. Menampilkan gambar hasil sobel ke picture box

# 3.3.5 Perhitungan PSNR

Analisis penelitian diperoleh dari hasil pengukuran PSNR dari *citra induk* dan *citra sesudah dilakukan edge detection*. Dengan menggunakan rumus perhitungan MSE dan PSNR, dapat disimpulkan bahwa semakin kecil nilai MSE dan semakin besar nilai PSNR maka kualitas *image* pun akan semakin tinggi.